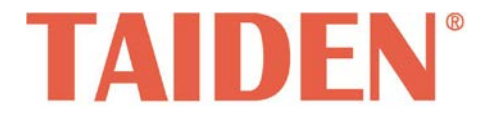

# *TMX Series Mixed Card Matrix Switchers*

Professional Matrix Switchers

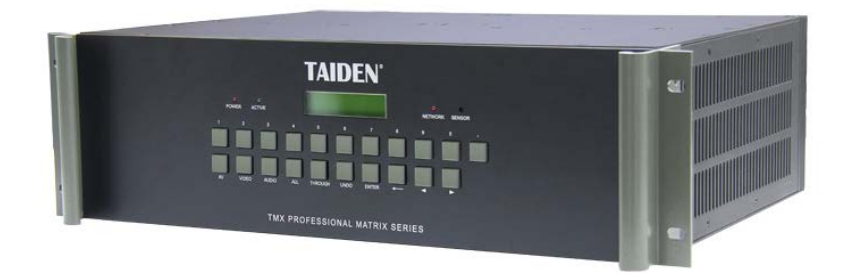

**Installation and Operation Manual**

**V 1.2**

#### **Remarks:**

- All rights reserved for translation, reprint or reproduction
- Contents may change without prior announcement
- All technical specifications are guideline data and not guaranteed features
- TAIDEN Industrial Co., Ltd. is not responsible for any damage caused by improper use of this manual
- The equipment must be connected to earth!
- This product conforms to the rules of the European directive 2014/30/EU.
- If any detailed information needed, please contact your local agent or TAIDEN service center in your region. Any feedback, advice and suggestion about the products is appreciated
- TAIDEN is the registered trademark of TAIDEN Industrial Co., Ltd.
- 1. Read and keep these instructions.
- 2. Heed all warnings and follow all instructions.
- 3. The apparatus shall not be exposed to dripping or splashing and that no objects filled with liquids, such as vases, shall be placed on the apparatus.
- 4. The MAINS plug serving as a disconnection device, should be easy to operate.
- 5. The apparatus should be connected to the MAINS socket-outlet with protective earth.
- 6. Clean only with dry cloth.
- 7. Do not block any ventilation openings. Install in accordance with the manufacturer's instructions.
- 8. Do not install near any heat sources such as radiators, heat registers, stoves, or other apparatus (including amplifiers) that produce heat.
- 9. Do not defeat the safety purpose of the polarized or grounding-type plug. A polarized plug has two blades with one wider than the other. A grounding type plug has two blades and a third grounding prong. The wide blade and the third prong are provided for your safety. If the provided plug does not fit into your outlet, consult an electrician for replacement of the obsolete outlet.
- 10. Protect the power cord from being walked on or pinched particularly at plugs, convenience receptacles, and the point where they exit from the apparatus.
- 11. Only use attachments/accessories specified by the manufacturer.
- 12. Use only with the cart, stand, tripod, bracket, or table specified by the manufacturer, or sold with the apparatus. When a cart is used, use caution when moving the cart/apparatus combination to avoid injury from tip-over.
- 13. Unplug this apparatus during lightning storms or when unused for long periods of time.
- 14. Refer all servicing to qualified service personnel. Servicing is required when the apparatus has been damaged in any way, such as power-supply cord or plug is damaged, liquid has been spilled or objects have fallen into the apparatus, the apparatus has been exposed to rain or moisture, does not operate normally, or has been dropped.
- 15. Do not place the equipment on any uneven or unstable stand; original product package or appropriate package should be used to avoid damage caused by strong impacts during transportation.
- 16. Power supply cords:

#### AC 100 V-240 V 50 Hz/ 60 Hz

- 17. The quantity of connected units in one system should not exceed prescribed quantity. For service, please contact the nearest TAIDEN Service Center.
- 18. Use ONLY specified connection cable to connect the system equipment.
- 19. All TAIDEN products are guaranteed for definite time (see the WARRANTY CARD for details) excluding the following cases:
	- A. All damage or malfunction caused by human negligence;
	- B. Damage or malfunction caused by improper operating by operator;
	- C. Parts damage or loss caused by disassembling the product by non-authorized personnel.
- 20. Upon receipt of the product, please fill out the Warranty Card enclosed and post it to TAIDEN Service Center nearby in your region.

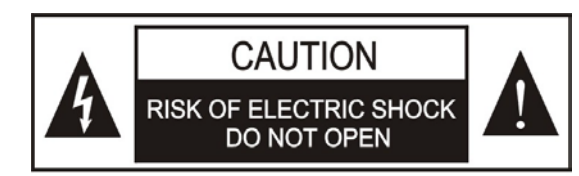

TO REDUCE THE RISK OF ELECTRIC SHOCK, DO NOT EXPOSE THIS EQUIPMENT TO RAIN OR MOISTURE.

**CAUTION:** To reduce the risk of electric shock, DO NOT open covers, no user serviceable parts inside. Refer servicing to qualified service personnel only.

**CAUTION:** DO NOT use alcohol, ammonia or petroleum solvents or abrasive cleaners to clean the devices.

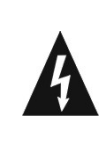

The lightning flash with an arrowhead symbol, with an equilateral triangle, is intended to alert the user to the presence of uninsulated 'dangerous voltage' within the products enclosure that may be of sufficient magnitude to constitute a risk of electric shock to persons.

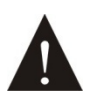

The exclamation mark within an equilateral triangle is intended to alert the user to the presence of important operating and maintenance (servicing) instructions in the literature accompanying the appliance.

**WARNING:** To reduce the risk of fire or electric shock, DO NOT expose units to rain or moisture.

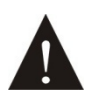

Attention: Installation should be performed by qualified service personnel only in accordance with the National Electrical or applicable local codes.

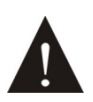

Power Disconnect: Units with or without ON – OFF switch have power supplied to the unit whenever the power cord is inserted into the power source; however, the unit is operational only when the ON – OFF switch is in the ON position. The power cord is the main power disconnect for all units

**WARNING:** The apparatus should be connected to a mains socket outlet with a protective earthing connection.

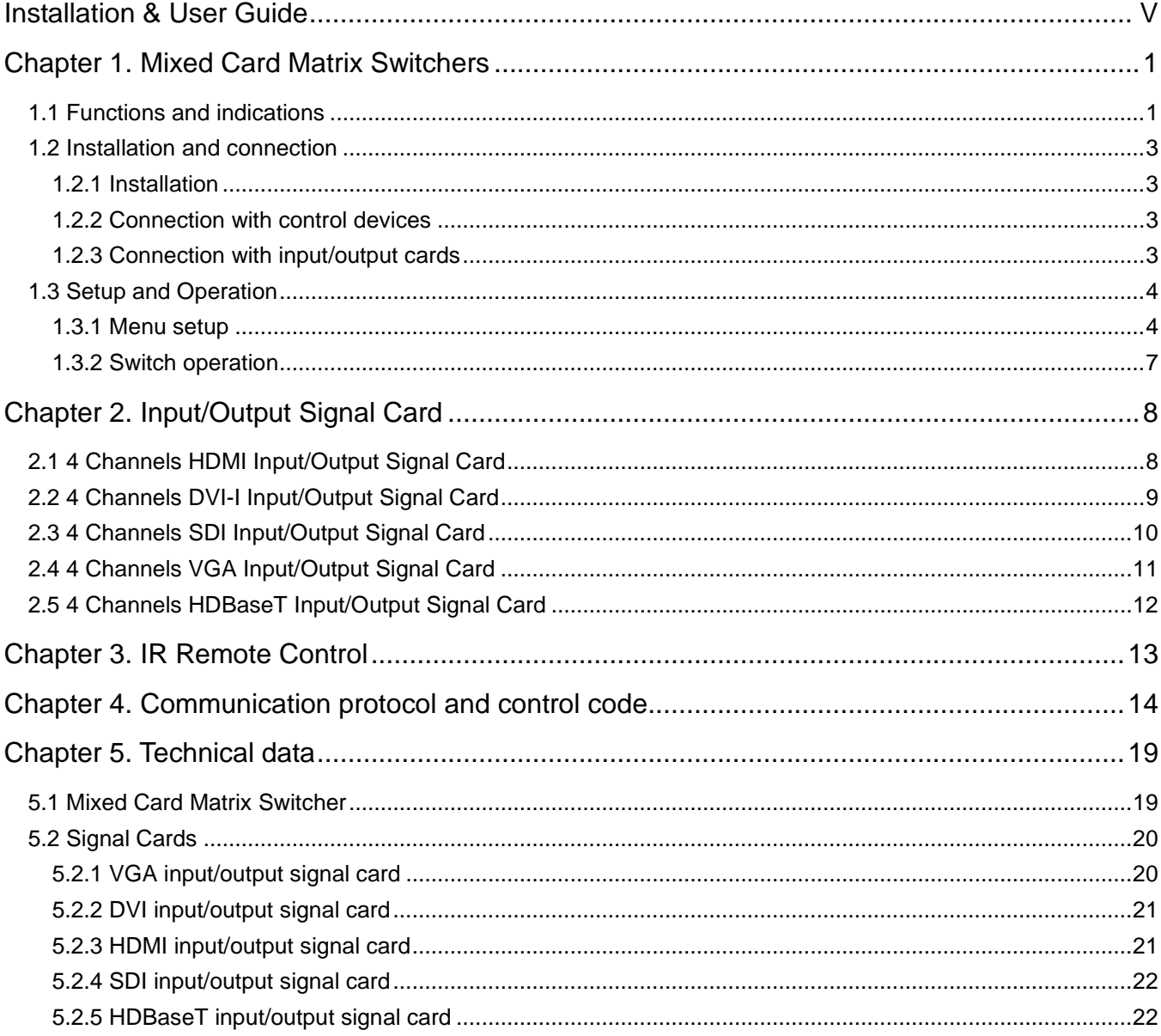

# **Contents**

# <span id="page-5-0"></span>**About this manual**

This manual is a comprehensive guide to the installation and operation of **TAIDEN** Mixed Card Matrix Switchers. It includes: connection and operation, protocol and control code, etc.

#### **The manual is divided into the following chapters:**

#### **Chapter 1: Mixed Card Matrix Switchers**

Descriptions in detail of the functions and indications, installation and connection, configuration and operation of Mixed Card Matrix Switchers.

#### **Chapter 2: Input/Output Signal Cards**

Introduction into the function of the input/output signal cards.

## **Chapter 3: IR Remote Control**

Introduction into the operation of IR remote control.

# **Chapter 4: Communication protocol and control code**

Detailed description of codes and their function.

## **Chapter 5: Technical data**

Mechanical and electrical details of the High Definition Digital Video Tracking Matrix Switchers.

# **This manual is applicable to:**

**TMX-1616MX**  16×16 Mixed Card Matrix Switcher **TMX-0808MX**  8×8 Mixed Card Matrix Switcher

#### **TMX-HDMI-4IN**

4 Channels HDMI Input Card **TMX-DVI-4IN** 4 Channels DVI-I Input Card **TMX-SDI-4IN** 4 Channels SDI Input Card

**TMX-VGA-4IN** 4 Channels VGA Input Card **TMX- HDBaseT-4IN**

4 Channels HDBaseT Input Card

**TMX-HDMI-4OUT** 4 Channels HDMI Output Card **TMX-DVI-4OUT** 4 Channels DVI-I Output Card **TMX-SDI-4OUT** 4 Channels SDI Output Card **TMX-VGA-4OUT** 4 Channels VGA Output Card **TMX- HDBaseT-4OUT** 4 Channels HDBaseT Output Card

<span id="page-6-1"></span><span id="page-6-0"></span>![](_page_6_Figure_0.jpeg)

# **Chapter 1. Mixed Card Matrix Switchers**

Figure 1.1 Panels of Mixed Card Matrix Switcher

# Figure 1.1:

- **1. "POWER"** indicator
- **2. "ACTIVE" indicator**
	- Indicator will be turned on if Matrix Switcher executes switching.
- **3. LCD**

# **4. "NETWORK" indicator**

 Indicator flashes if Matrix Switcher is connected with conference main unit.

# **5. IR receiving window**

 Receives IR signals from the remote control; make sure that the remote control aims at the window.

### **6. Number keys**

 0 to 9, used to select input or output channel, 0 means no signal that can close the selected output channel.

## **7. Function buttons**

- "AV": Composite audio and video switch key;
- "VIDEO": Switch video signal only;
- "AUDIO" (reserved);
- "ALL": Switch one input channel to all output channels;
- "THROUGH": Audio or video switch through from input channel to corresponding output channel;
- "UNDO": Undo last switch operation;
- "ENTER": Confirm or execute command;
- "←": Backspace key, delete last input number or command;
- "◄": For left, backward and subtract;
- "►": For right, forward and plus;
- ",": Used to separate output channels if more than one channel is operated.

#### **8. Input signal card slots**

#### **9. Output signal card slots**

#### **10. Power switcher**

## **11. RS-232 interface**

- $\bullet$  for connecting to center control main unit;
- $\bullet$  for upgrade.

#### **12. RS-422 interface**

RS-422 for connecting to dome camera;

#### **13. Ethernet**

 For communicating with PC under TCP/IP protocol to realize remote controlling; furthermore, it enables remote controlling by wireless touch panel through central control system.

## **14. Power cable interface**

 TMX-1616MX has two power cable interfaces, one is back-up for another

#### **15. Grounding point**

#### <span id="page-8-1"></span><span id="page-8-0"></span>**1.2.1 Installation**

Mixed Card Matrix Switchers can be fixed in an exactly fitting standard cabinet.

A couple of mounting brackets ① are attached to the product package. First release the screws ② from the lateral sides of the matrix. Bolt on the brackets to the housing by using the screws previously released. Now put the unit into the cabinet, and fix it by screws. As figure 1.2.

![](_page_8_Figure_4.jpeg)

Figure 1.2 Installation

#### <span id="page-8-2"></span>**1.2.2 Connection with control devices**

Mixed Card Matrix Switcher can be controlled by Central Control System via RS-232 interface. This interface also can be used for upgrading. As figure 1.3.

#### <span id="page-8-3"></span>**1.2.3 Connection with input/output cards**

TAIDEN Mixed Card Matrix Switcher is a high-performance AV professional switcher, it is compatible with manifold signal formats of input/output signal cards, used for cross switching, and offers separate audio and video input/output ports. It can be combined with different signal cards (HDMI, DVI, VGA, SDI) to resolve integrative audiovisual resolution.

Mixed Card Matrix Switcher has power failure protection function and RS232 interface which can be expediently connected to PC, remote control system and other remote control devices. It is widely used in the place of radio & television engineering, multimedia conference hall, large screen display engineering, TV teaching and leadership office.

![](_page_8_Figure_11.jpeg)

Figure 1.3 Connection for input and output devices to Mixed Card Matrix Switcher

# <span id="page-9-0"></span>**1.3 Setup and Operation**

#### <span id="page-9-1"></span>**1.3.1 Menu setup**

TMX-1616MX main interface:

TMX-0808MX V1.00.00.04

Press "ENTER" to enter setup menu, including:

- **1. Setting**
- **2. Status**
- **3. Net Setting**
- **4. Set Number**
- **5. Set RS-232**
- **6. VISCA over IP**

#### **1.3.1.1 Setting**

#### **1. Ring**

ON

Buzzer ring on-off.

- ON: buzzer is on;
- OFF: buzzer is off.

![](_page_9_Figure_16.jpeg)

![](_page_9_Figure_17.jpeg)

#### **2. Video Track**

Video track on or off.

- ON: video track is on;
- OFF: video track is off.

![](_page_9_Figure_22.jpeg)

#### **3**、**Video Track Type**

When video track is on, camera protocol can be selected from HCS-3316RS232/ HCS-3316RS485/ HUAWEI VPC620/ SONY HD1/ PELCO D/ PELCO P1/ PELCO P2/ SONY D70/ SONY D100/ SONY BRC-Z330/ SONY BRC300/ SONY BRC700/ SONY SRG-X400. Please select correct protocol according to actual device type.

![](_page_9_Figure_25.jpeg)

The maximal number of cameras that can be connected to the Mixed Card Matrix Switcher is shown in follow:

![](_page_10_Picture_388.jpeg)

#### **1.3.1.2 Status**

Request corresponding state of input and output channels.

![](_page_10_Figure_4.jpeg)

#### **4. Video Track Delay**

The interval ranges from 0 second to 8 seconds by steps of 0.5 seconds.

![](_page_10_Figure_7.jpeg)

![](_page_10_Figure_8.jpeg)

Video Track Delay: 6.0 s

#### **1.3.1.3 Net Setting**

Set up the IP address, Subnet mask, Gateway and Host IP.

**Example:** set the IP address as 192.168.2.219.

![](_page_10_Figure_13.jpeg)

#### **1.3.1.4 Net Number**

Set the number of the Mixed Card Matrix Switcher, range: 1 to 16.

#### **Example:** set the number as 12.

![](_page_11_Figure_3.jpeg)

#### **1.3.1.5 Set RS-232**

Set the RS-232 interface used for center control or HCS-3316CK control keyboard.

**Example:** set the RS-232 interface used for HCS-3316CK.

Main Menu: Set RS-232

> 1. Press "MENU" and press "◄/►" until "Set Л RS-232";

RS-232 Function Center control

> 2. Press "ENTER" to enter and press "◄/►"  $\mathbb{L}$ to select "HCS-3316CK".

RS-232 Function ■ CS-3316CK

> 3. Press "MENU" to confirm and reboot the switcher.

Need Restart To Be Effective

#### **Note**:

- The baud rate of center control is 115200;
- The baud rate of HCS-3316CK keyboard is 9600.

#### **1.3.1.6 VISCA over IP**

Set VISCA over IP, includes: Set On/Off, set the camera IP.

#### **1. Setting**

**Example 1:** Set VISCA over IP on.

![](_page_11_Picture_21.jpeg)

1. Press "MENU" and press "/" until "VISCA over IP" prompts;

Main Menu: 8. VISCA over IP

> $\Box$  2. Press "MENU" and press " $\Leftrightarrow$  " until "1. Setting" prompts;

VISCA over IP 1. Setting

3. Press "MENU" to enter setup;

VISCA over IP **OFF** 4. Press " $\Leftrightarrow$  / $\Leftrightarrow$ " to adjust parameter;  $\Gamma$ 

![](_page_11_Picture_28.jpeg)

5. Press "MENU" to confirm and return.

VISCA over IP 1. Setting

**2. Camera IP**

**Example 2:** set the camera IP address as 192.168.2.129.

![](_page_11_Picture_33.jpeg)

1. Press "MENU" and press " $\Leftrightarrow$   $\Leftrightarrow$ " until Л "VISCA over IP";

VISCA over IP 2. Camera IP

> 2. Press "MENU" 2 times to enter camera Л selection and press " $\Leftrightarrow$  / $\Leftrightarrow$ " to select "2";

Camera **■** 192.168. 2.200

- 3. Press "MENU" and press " $\Leftrightarrow$ / $\Leftrightarrow$ " to select
- $\prod$ the IP parameter and press "MENU" to enter;

**Camera** 192.168. 2.20▋

> 4. Press " $\Leftrightarrow$  " to adjust the parameter and ⇩ press "MENU" to confirm.

Camera 2 192.168. 2.129

## **Note**:

 Use the IR remote control can set the IP address more quickly.

#### <span id="page-12-0"></span>**1.3.2 Switch operation**

#### **Note**:

- The functions of buttons in this section have been introduced in section 1.1; "V" stands for video.
- "Input channel" and "output channel" number must be less than matrix type.

#### **1. VIDEO**

Video switch key, switches one input video signal to any or all output channels.

**Example:** Switch Video signal of input channel 7 to output channel 8

![](_page_12_Figure_7.jpeg)

#### **Note**:

- If output channel select "All", input channel is switched to all output channels;
- $\mathcal F$  If there are more than one output channels, use "," to separate them.

#### **2. THROUGH**

Video signals switch through from input channel to corresponding output channel.

**Example 1:** Switch video signals from input channel 2 to corresponding output channel 2.

![](_page_12_Figure_14.jpeg)

**Example 2:** Switch video signal from all input channels to all corresponding output channels respectively, i.e.  $1\rightarrow 1$ ,  $2\rightarrow 2$ ,  $3\rightarrow 3$ ,  $4\rightarrow 4$ ...

![](_page_12_Figure_16.jpeg)

#### **3. UNDO**

Undo last completely terminated and validated switch operation, and come back to the status before executing the last switch.

![](_page_12_Figure_19.jpeg)

# **Chapter 2. Input/Output Signal Card**

<span id="page-13-0"></span>Manifold Signal formats of input/output signal cards can be inserted into the card slots of Mixed Card Matrix Switcher, such as HDMI, DVI, VGA, SDI, etc.. The

signal cards do not support of hot plug, but the signal slots on the signal card support hot plug. They are explained explicitly for every signal card as below:

# <span id="page-13-1"></span>**2.1 4 Channels HDMI Input/Output Signal Card**

![](_page_13_Figure_4.jpeg)

Figure 2.1 4 Channels HDMI Input/Output Signal Card

- Seamless input/output signal card;
- Support HDMI1.3 and HDCP1.4, compatible with DVI signal;
- The maximum resolution is 1080P@60Hz;
- Every channel's output resolution of TMX-HDMI-4OUT can be adjusted: 1280x720p@60Hz, 1280x720p@50Hz, 1280x720p@30Hz, 1280x720p@25Hz, 1920x1080i@60Hz, 1920x1080i@50Hz, 1920x1080p@60Hz, 1920x1080p@50Hz, 1920x1080p@30Hz, 1920x1080p@25Hz, 1920x1200p@60Hz;
- Audio input mode (built-in HDMI audio or extend analog audio) can be selected via input control code (see to chapter  $\underline{4}$ ), the default is built-in HDMI audio;
- Analog audio output can be set to be on/off via control code (see to chapter  $4$ ), the default is on;
- The resolution of input signal sources that connect to every channel of input signal card must be the same when seamless switch between the output signal card and the input signal card.

# <span id="page-14-0"></span>**2.2 4 Channels DVI-I Input/Output Signal Card**

![](_page_14_Picture_1.jpeg)

Figure 2.2 4 Channels DVI-I Input/Ouput Signal Card

- Seamless input/output signal card (only support HD signal);
- compatible with HDMI1.3 and HDCP1.4;
- Input/Output interfaces support manifold signal formats, include DVI、HDMI、VGA、YPbPr and C-VIDEO;
- Automatic identification input signal format without manual setting;
- The output signal format can be set via code (see to chapter  $\underline{4}$ );
- Every channel's output resolution of TMX-DVI-4OUT can be adjusted via code: 1280x720p@60Hz, 1280x720p@50Hz, 1280x720p@30Hz, 1280x720p@25Hz, 1920x1080i@60Hz, 1920x1080i@50Hz, 1920x1080p@60Hz, 1920x1080p@50Hz, 1920x1080p@30Hz, 1920x1080p@25Hz, 800x600p@60Hz, 800x600p@75Hz, 1024x768p@60Hz, 1024x768p@75Hz, 1280x1024p@60Hz, 1280x1024p@75Hz, 1360x768p@60Hz, 1400x1050p@60Hz, 1600x1200p@60Hz, 1440x900p@60Hz, 1440x900p@75Hz, 1920x1200p@60Hz;
- with embedded EDID manage technology, supporting DDC control;
- The resolution of input signal sources that connect to every channel of input signal card must be the same when seamless switch between the output signal card and the input signal card;
- The output standard can be set as PAL or NTSC (the default is PAL) when the output signal card in CVBS format.

#### *Note:*

*The converter plugs (cables) below can be used when the signal format is VGA, YPbPr or C-VIDEO:*

![](_page_14_Picture_14.jpeg)

*DVI to YPbPr/C-VIDEO* DVI *to VGA* 

![](_page_14_Picture_16.jpeg)

<span id="page-15-0"></span>![](_page_15_Picture_1.jpeg)

Figure 2.3 4 Channels SDI Input/Ouput Signal Card

- Seamless input/output signal card;
- Every channel of input signal card with a SDI loop-output;
- Every channel of output signal card with a SDI loop-output;
- Supporting SDI, HD-SDI, 3G-SDI;
- Input signal card has build-in upscaling function, and can convert low input signal into 1080P output;
- The transmission distance of SDI output signal (1080P) can up to 70-100 m via coaxial cable;
- The resolution can be adjusted, supporting 280x720p@60Hz, 1280x720p@50Hz, 1920x1080i@60Hz, 1920x1080i@50Hz, 1920x1080p@60Hz, 1920x1080p@50Hz, 1920x1080p@30Hz.

# <span id="page-16-0"></span>**2.4 4 Channels VGA Input/Output Signal Card**

![](_page_16_Picture_1.jpeg)

Figure 2.4 4 Channels VGA Input/Ouput Signal Card

- Seamless input/output signal card;
- Input signal card has build-in upscaling function, and can convert into 1080P or 1920x1200 output;
- Signal type can be set manually: VGA (RGBHV), YPbPr, S-VIDEO, C-VIDEO;
- The input signal card can extend 4 stereo audio inputs which can be set to be on/off via control code (see to chapter  $\underline{4}$ ), the default is on;
- Every channel's output resolution of TMX-VGA/O can be adjusted via code: 1280x720p@60Hz, 1280x720p@50Hz, 1280x720p@30Hz, 1920x1080p@60Hz, 1920x1080p@50Hz, 1920x1080p@30Hz, 800x600p@60Hz, 800x600p@75Hz, 1024x768p@60Hz, 1024x768p@75Hz, 1280x1024p@60Hz, 1280x1024p@75Hz, 1360x768p@60Hz, 1400x1050p@60Hz, 1600x1200p@60Hz, 1440x900p@60Hz, 1440x900p@75Hz;
- Output signal card supports embedded audio which is synchronous of video signal, namely, the embedded audio could not be transmitted without video;
- Seamless switch can be realized between seamless input signal card and output signal card;
- The resolution of input signal sources that connect to every channel of input signal card must be the same when seamless switch between the output signal card and the input signal card.

#### *Note:*

*The converter cables below can be used to connect to the signal source and the displayer when the signal format is YPbPr or C-VIDEO:*

*The signal format is YPbPr*:

![](_page_16_Picture_14.jpeg)

*The signal format is C-VIDEO*:

![](_page_16_Figure_16.jpeg)

<span id="page-17-0"></span>**2.5 4 Channels HDBaseT Input/Output Signal Card** 

![](_page_17_Picture_1.jpeg)

Figure 2.5 4 Channels HDBaseT Input/Ouput Signal Card

- Seamless input/output signal card;
- Audio can be packed or unpacked from video stream, default audio input is embedded audio, default audio output is unpacked;
- RS232 can be used for peer-to-peer remote communications;
- Maximum transmission distance of 1080p is 70m;
- Output card supports 1080p seamless switch, with default 1920x1200@60Hz;
- HDBaseT terminal indicator: when powered on, yellow light blinks if twisted-pair not connected; yellow light blinks and green light turns on if twisted-pair connected;
- Each HDBaseT terminal contains 1 audio output and 1 RS232 control signal.

# **Chapter 3. IR Remote Control**

<span id="page-18-0"></span>![](_page_18_Picture_1.jpeg)

Users can use remote control to operate matrixes, the function of remote control key is the same as matrix front panel key (Please refer to chapter 1 for detailed instructions).

Please refer to sections of menu operation for detailed operation method of remote control key.

This IR remote control also can realize scene save, scene recall and demo functions:

**Scene save:** press "SAVE" and then press the number button to select a scene, press "ENTER" to save the scene;

**Scene recall:** press "RECALL" and then press the number button to select a scene, press "ENTER" to save the scene;

**Demo:** press "DEMO" to enter demo mode, the input/output channels will switch one by one in file, the time interval is 2 seconds.

<span id="page-18-1"></span>The remote control can be used for all **TAIDEN** matrix main units with IR receipt function.

# **Chapter 4. Communication protocol and control code**

<span id="page-19-0"></span>This code system is used for controlling and operating **TAIDEN** professional Matrix Switchers by central control system or user programming software.

Protocol: Baud Rate: 115200; Data: 8 bits; Stop: 1 bit; Parity Check Bit: no. UDP port: 1600.

![](_page_19_Picture_277.jpeg)

![](_page_20_Picture_265.jpeg)

![](_page_21_Picture_308.jpeg)

![](_page_22_Picture_299.jpeg)

## **Note:**

- [x1], [x2], [x3], [x4] is channel number of input or output; only 1~16 available (depend on the number of the matrix's input/output channels), otherwise regarded as error.
- "" and "]" do not send code;
- End each command by code such as ".", ";".

## **Command examples:**

# **1. [x1]All.**

For example: Input channel 3 switch to all output channels, code is "3All.".

## **2. All#.**

Setup all channels one-to-one correspondence: 1->1, 2->2, 3->3…8->8.

## **3. All\$.**

Close all output channels.

# **4. [x]#.**

For example: Input channel 5 switch to output channel 5, code is "5#.".

# **5. [x]\$.**

For example: Close output channel 5, code is "5\$.".

# **6. [x1]V[x2].**

For example: Video of input channel 3 switch to output channel 5, code is "3V5.". Video of input channel 3 switch to output channel 8, 9, 12, code is "3V8,9,12.".

# **7. [x1]B[x2].**

For example: Video and audio of input channel 1 switch to output channel 2, 3, 5, code is "1B2,3,5.".

## **8. Save[x].**

For example: Save current status to scene 7, code is "Save7.".

## **9. Recall[x].**

For example: Recall scene 5, code is "Recall5.".

# **Chapter 5. Technical data**

# <span id="page-24-1"></span><span id="page-24-0"></span>**5.1 Mixed Card Matrix Switcher**

![](_page_24_Picture_146.jpeg)

# <span id="page-25-1"></span><span id="page-25-0"></span>**5.2.1 VGA input/output signal card**

![](_page_25_Picture_160.jpeg)

# <span id="page-26-0"></span>**5.2.2 DVI input/output signal card**

![](_page_26_Picture_211.jpeg)

# <span id="page-26-1"></span>**5.2.3 HDMI input/output signal card**

![](_page_26_Picture_212.jpeg)

# <span id="page-27-0"></span>**5.2.4 SDI input/output signal card**

![](_page_27_Picture_151.jpeg)

# <span id="page-27-1"></span>**5.2.5 HDBaseT input/output signal card**

![](_page_27_Picture_152.jpeg)

**TAIDEN INDUSTRIAL CO., LTD.** 6/F, Block B, Future Plaza, 6060 Qiaoxiang Rd, Nanshan District, Shenzhen,China P.C.: 518053 Website: http://www.taiden.com

Copyright by TAIDEN **Last Revision: 06/2020**